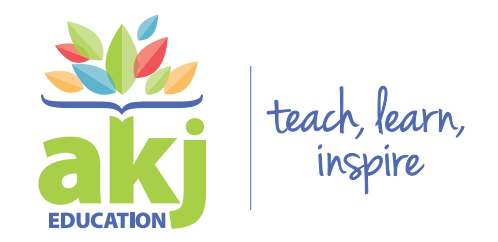

# **USING THE BLANK LABELS**

The font we've used on the labels (SF Cartoonist Hand SC Bold) can be downloaded **[here](https://www.fontsquirrel.com/fonts/SF-Cartoonist-Hand)**. We recommend downloading and installing the font on your computer before creating your new labels to ensure that everything matches!

- **1. Type** Open the pdf and type your text into each label. The labels are formatted for 1 line and 2 line text, so be sure to use the appropriate template. Then, save the pdf as a new filename to keep a copy of your new labels.
- **2. Print** We recommend printing the labels on a thick white paper, such as cardstock.
- **3. Laminate** This step is optional, but the labels will be more durable if they are laminated.
- **4. Attach** Labels can be attached to your book bins in whatever way you choose. We love peel and stick Velcro for laminated labels (it's easy to re-organize or replace labels) or clear packing tape for unlaminated labels (one piece of tape across the entire label works best).
- **5. Enjoy** Step back and admire your newly organized classroom library!

— Your Friends at AKJ Education

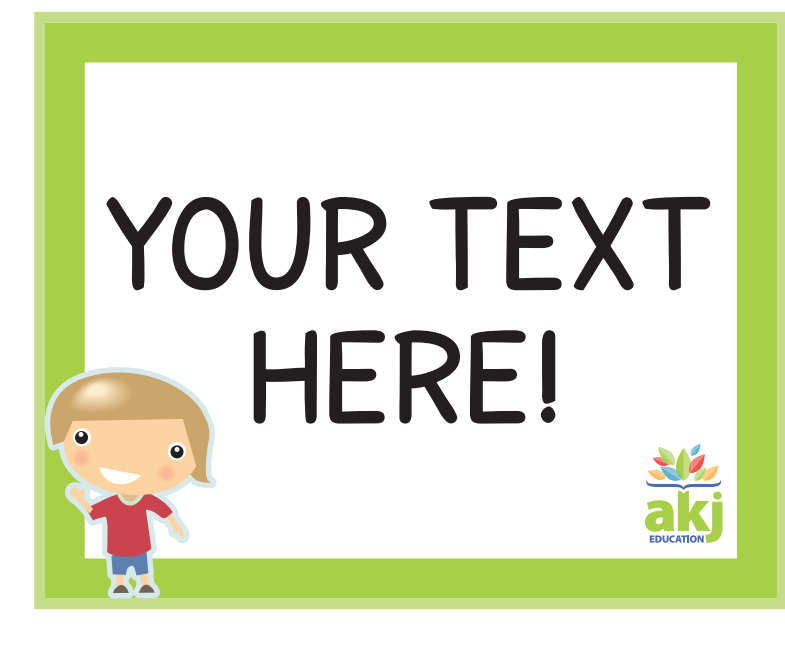

#### Let us see your creativity!

Tweet us pictures of the labels in your classroom library using the hashtag **#B2SMadeEasy.**

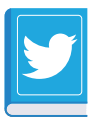

@akjbooks

# **BLANK 1 LINE LABELS**

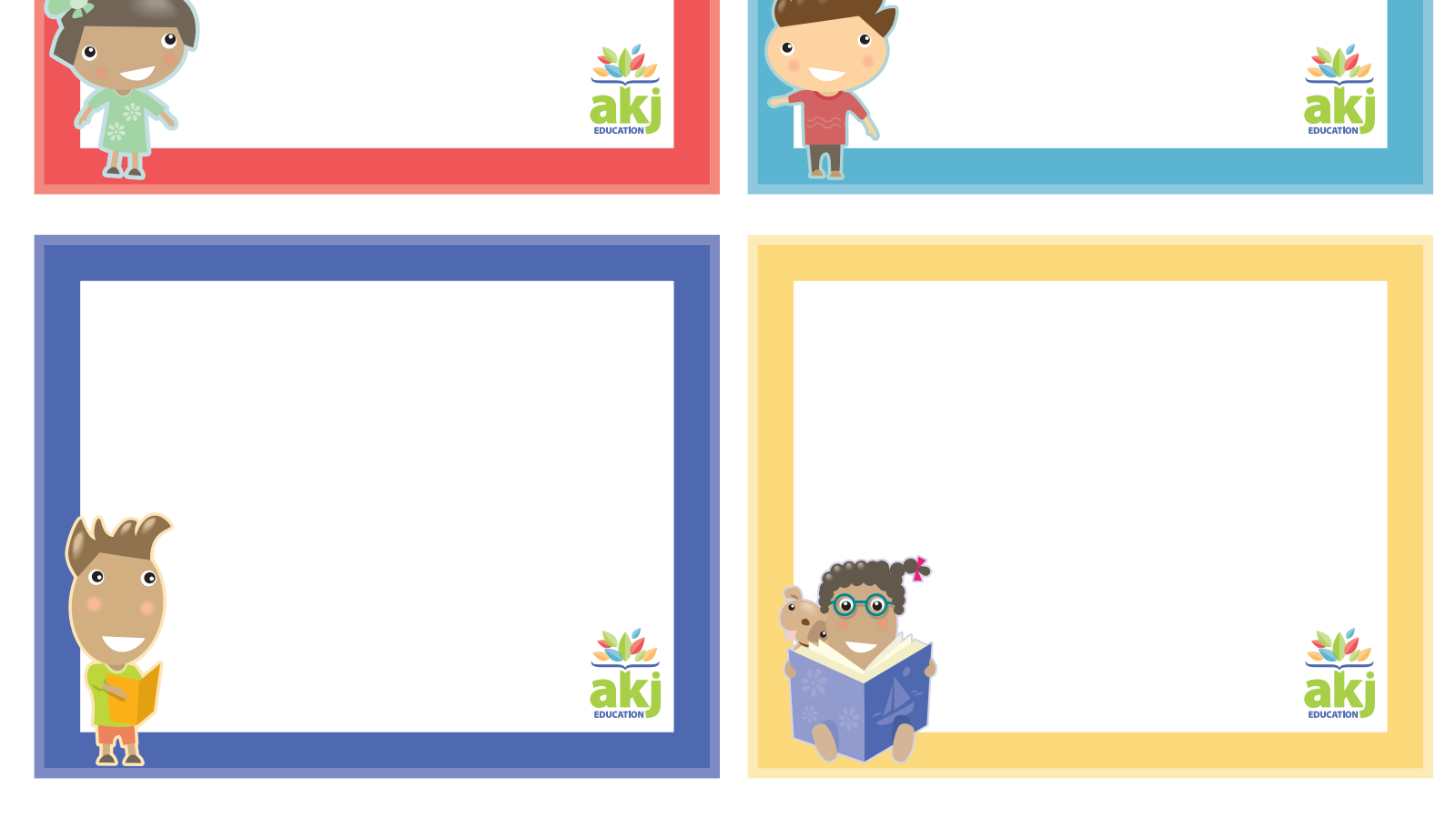

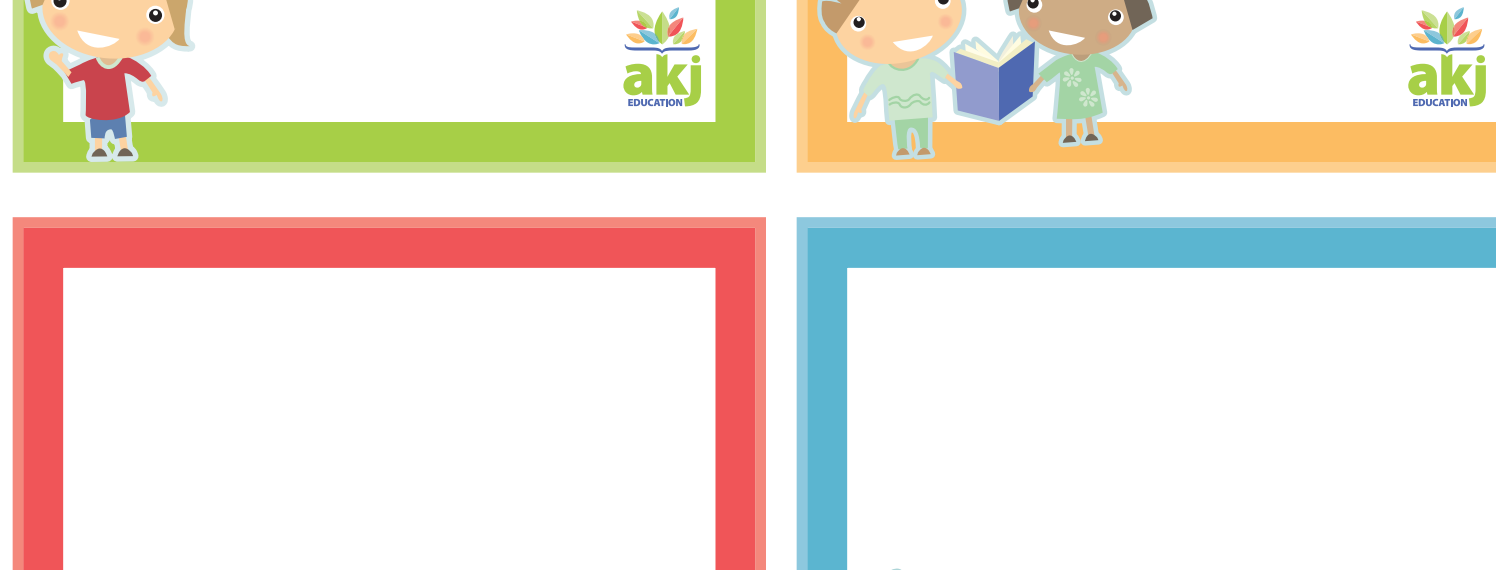

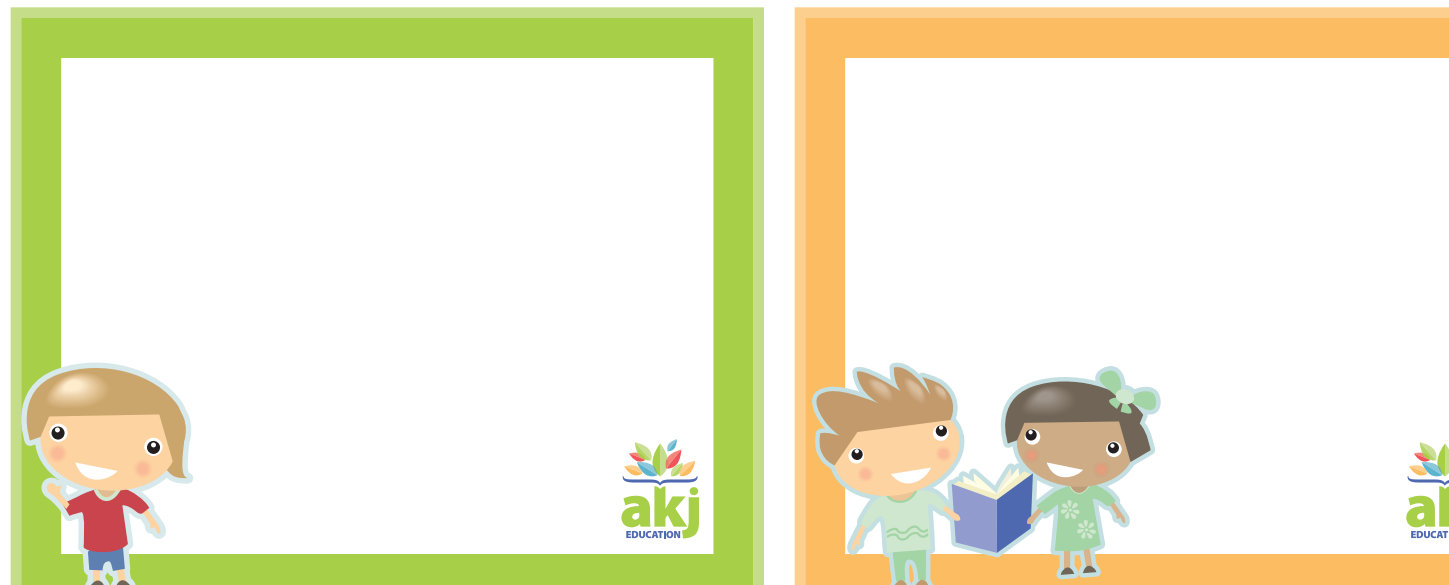

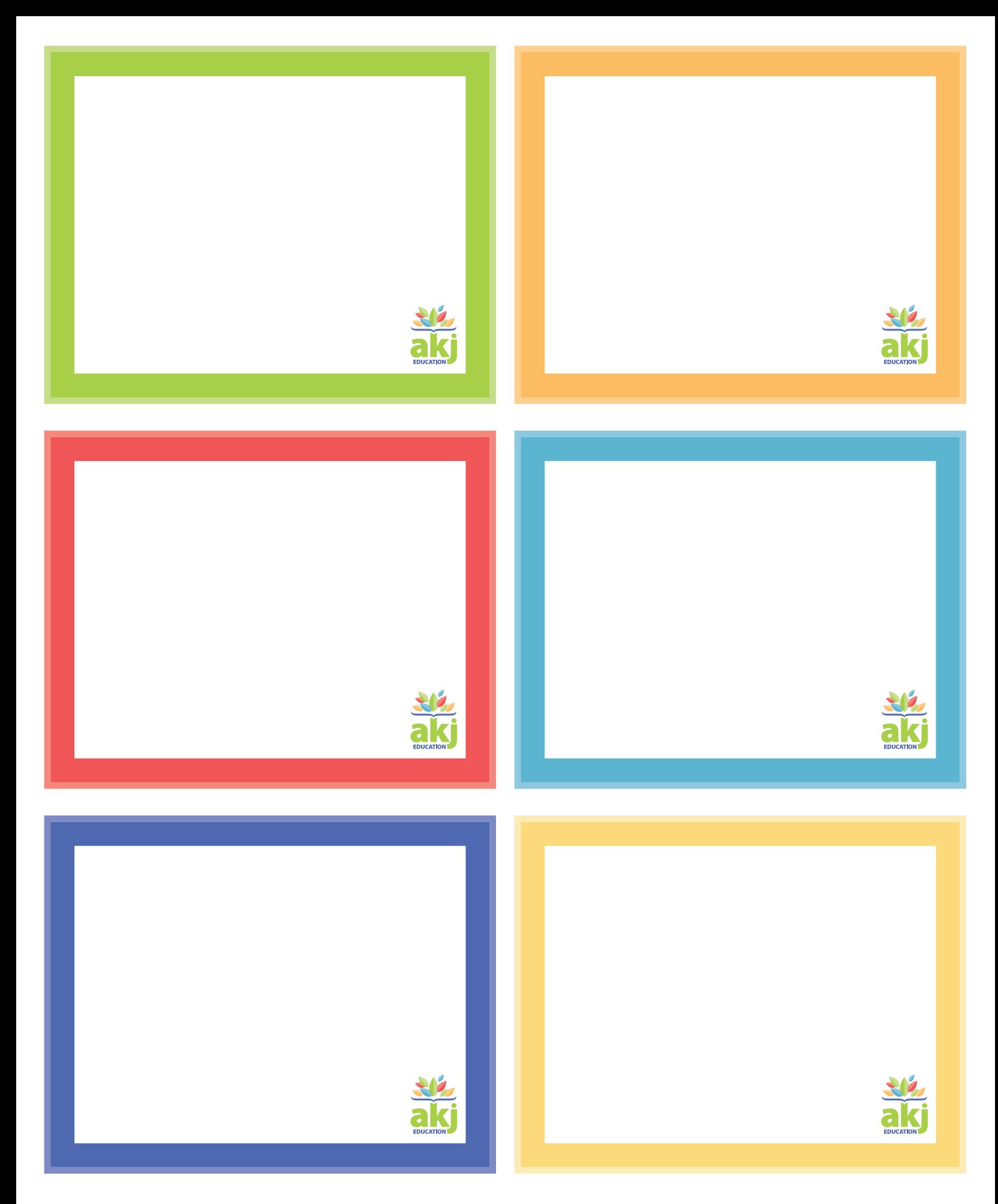

### **BLANK 1 LINE LABELS**

# **BLANK 2 LINE LABELS**

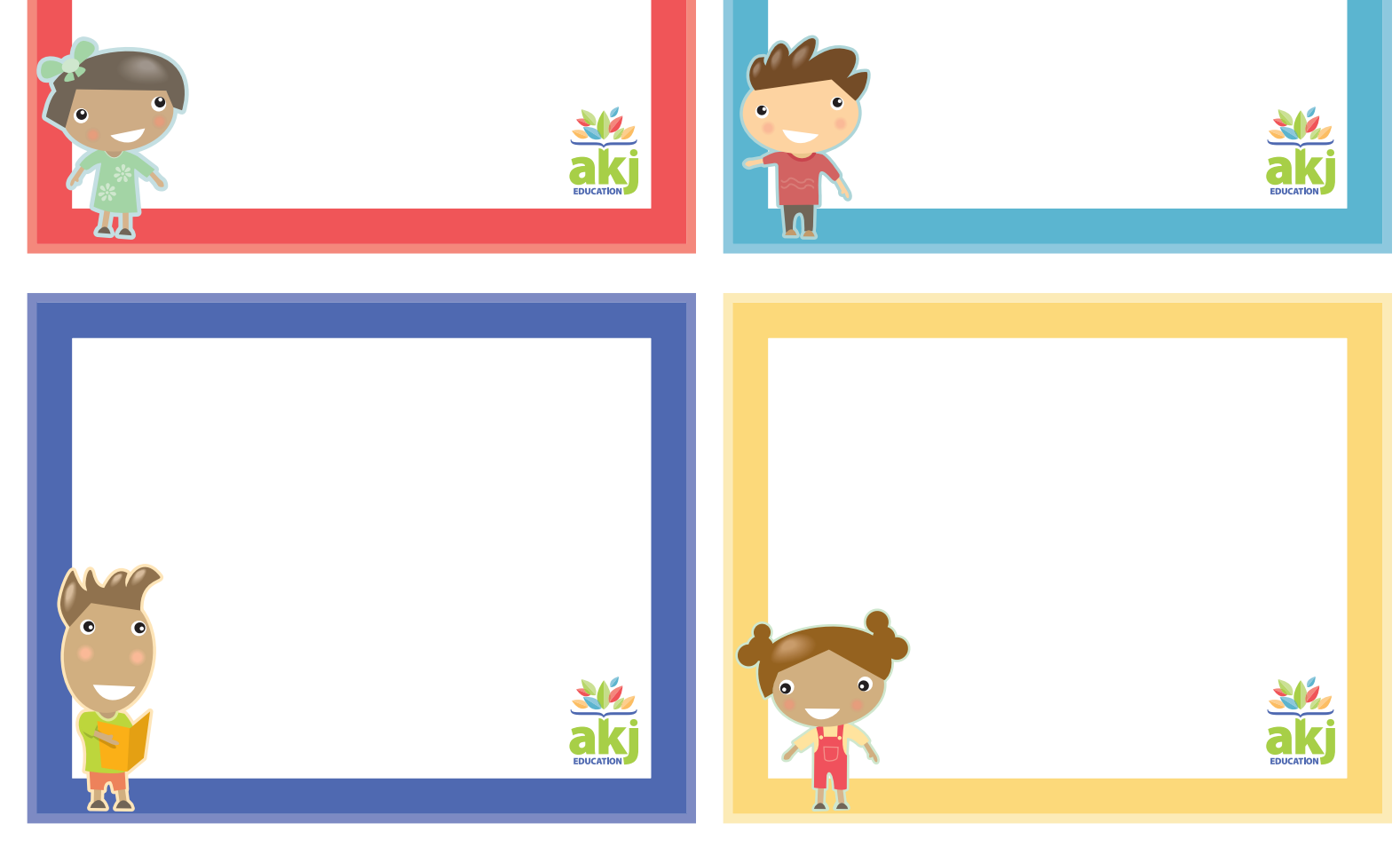

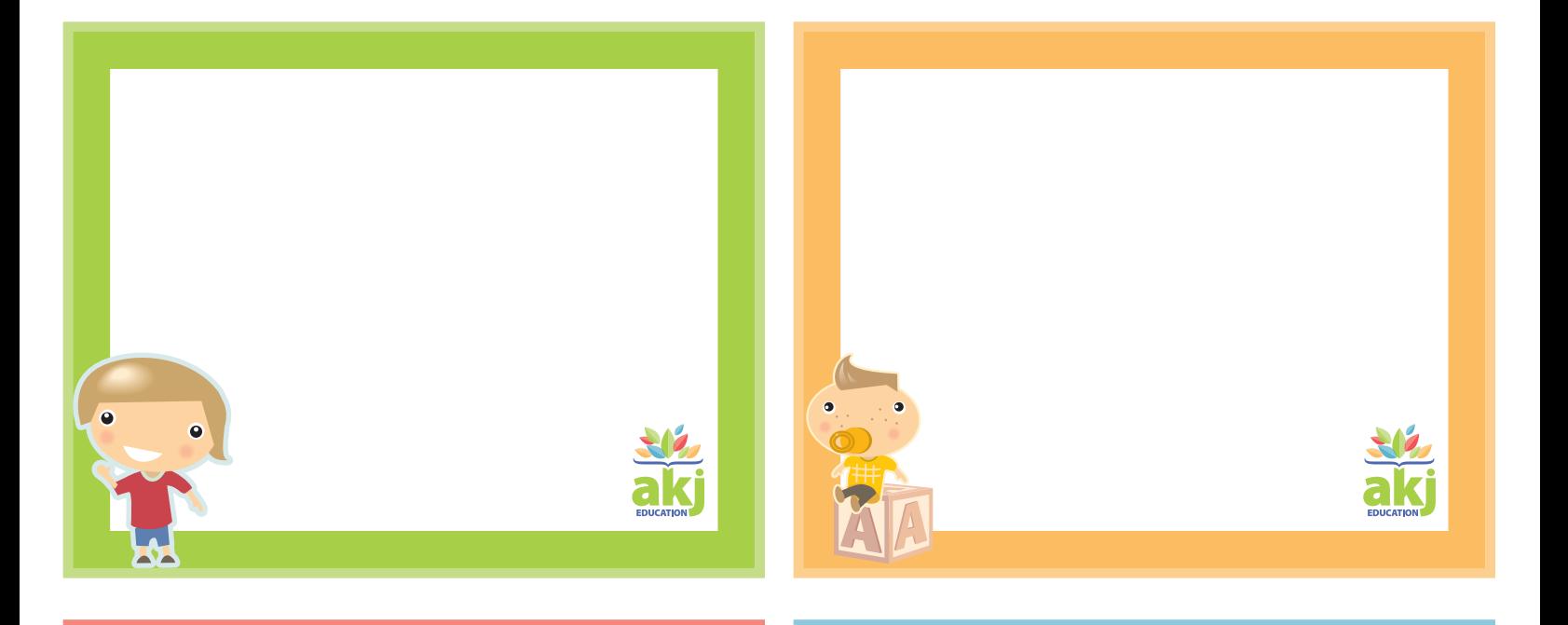

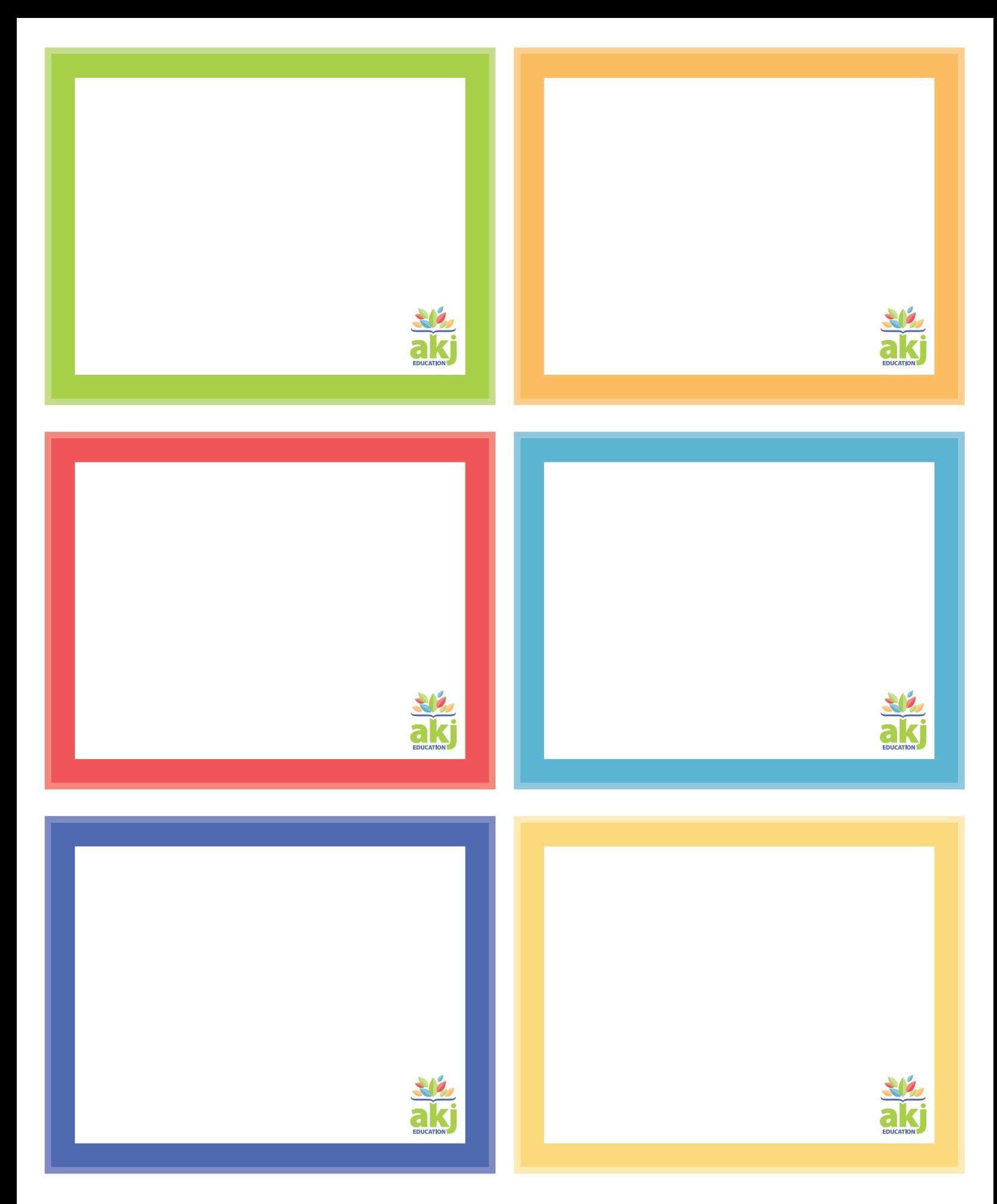

### **BLANK 2 LINE LABELS**